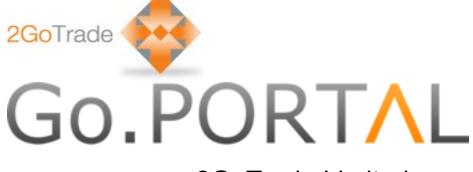

## 2GoTrade Limited

New Web Trading Platform

# **User Manual**

Version: 1.37

Last Update : May-2014

# GO.PORTAL

| 1 | GENE  | RAL 1                            |
|---|-------|----------------------------------|
|   | 1.1   | Select Language                  |
|   | 1.2   | CUSTOMER SERVICE                 |
|   | 1.3   | LOGOUT1                          |
| 2 | LOGIN | 2                                |
|   | 2.1   | FIRST-TIME LOGIN2                |
|   | 2.2   | DISCLAIMER                       |
| 3 | ACCO  | UNT 4                            |
|   | 3.1   | Account Summary4                 |
|   | 3.2   | ACCOUNT HISTORY                  |
| 4 | TRADI | Ξ7                               |
|   | 4.1   | STOCK TRADING                    |
|   | 4.1.3 | 1 Dealing ticket7                |
|   | 4.1.2 | 2 Teletext9                      |
|   | 4.1.  | 3 Portfolio10                    |
|   | 4.1.4 | 4 Order details11                |
|   | 4     | .1.4.1 Order book (brief mode)11 |
|   | 4     | .1.4.2 Intra-day Trade Summary11 |
|   | 4     | .1.4.3 Intra-day Price Summary12 |
|   | 4.1.  | 5 Quick Reference12              |
| 5 | ORDE  | R HISTORY (FULL MODE)13          |
| 6 | CONT  | ACT US14                         |

## 1 General

Go.Portal can be operated smoothly indifferent web browsers, including Internet Explorer (Version Google Chrome, Safari, Firefox. User thus can use it at tablets.

Please start from the login page below:

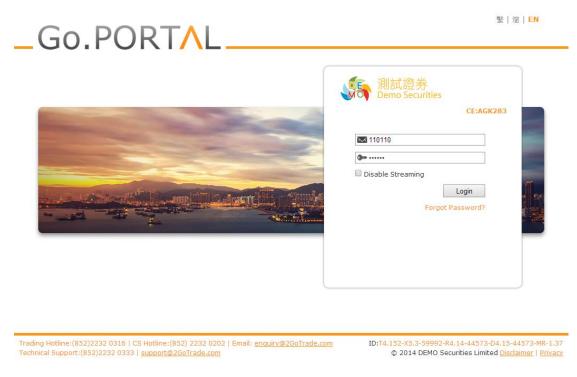

### 1.1 <u>Select Language</u>

You can select English, Traditional and Simplified Chinese anytime. 繁 | 简 | EN

#### 1.2 <u>Customer Service</u>

Trading & technical support contacts are shown in lower left corner.

Trading Hotline:(852)2232 0316 | CS Hotline:(852) 2232 0202 | Email: <u>enquiry@2GoTrade.com</u> Technical Support:(852)2232 0333 | <u>support@2GoTrade.com</u>

## 1.3 Logout

Click Logout button to logout at any pages;

## 2 Login

Enter user ID & PIN in login page. Click Login to proceed;

- User ID will be locked after multiple unsuccessful login. Please contact your broker to follow-up;
- If "Disable Streaming" box is checked during login, user cannot view streaming market data in trading page;

|  | 測試證券<br>Demo Securities |
|--|-------------------------|
|--|-------------------------|

CE:AGK283

| 110110            |       |
|-------------------|-------|
| <b>9</b>          |       |
| Disable Streaming |       |
|                   | Login |

Forgot Password?

## 2.1

#### **First-time Login**

- Set up New Password
  - Upon first-time login, users are required to
  - define their new password (minimum 8 characters,
  - alpha-numeric);
  - Enter new password and click "Submit".

| Original Login<br>Password     |  |
|--------------------------------|--|
| New Login<br>Password          |  |
| Re-enter New Login<br>Password |  |

#### Service Agreement

Please read through the terms in service agreement. If you accept them, please tick the first option (see red box below). Click "**Agree**" button.

| <ul> <li>This Agreement involves the following parties:</li> <li>(a) 2GoTrade Limited ("2GoTrade"), a company incorporated in Hong Kong with a registered office at Unit 3<br/>Avenue, Shatin, Hong Kong, who will be responsible for providing financial information under this Agreen</li> <li>(b) Subscriber, the person who uses and/or accesses to the Services and/or the Content provided by 2GoT</li> <li>1 Definitions</li> </ul> | nent                                 |
|----------------------------------------------------------------------------------------------------|--------------------------------------|
| Avenue, Shatin, Hong Kong, who will be responsible for providing financial information under this Agreen<br>(b) Subscriber, the person who uses and/or accesses to the Services and/or the Content provided by 2GoT<br>1 Definitions                                                                                                    | nent                                 |
| <ul> <li>(b) Subscriber, the person who uses and/or accesses to the Services and/or the Content provided by 2GoT</li> <li>1 Definitions</li> </ul>                                                                                                    |                                      |
| 1 Definitions                                                                                                    | rade ("Subscriber").                 |
|                                                                                                    |                                      |
|                                                                                                    |                                      |
| 1.1 In these terms and conditions, the following terms shall have the following meanings:                                                                                                    |                                      |
| (i) "Content" includes without limitation any content, software, data, information, messages and all tex                                                                                                    | tual, audio, video, still image,     |
| graphical and other content or material that can be accessed by or through the Services;                                                                                                    |                                      |
| (ii) "Content Provider" means any third party, which provides the Content and/or operates the Service                                                                                                    | 25;                                  |
| (iii) "HKEx" means The Stock Exchange of Hong Kong Ltd;                                                                                                    |                                      |
| (iv) "SEIS" means HKEx Information Services Limited, the subsidiary of HKEx;                                                                                                    |                                      |
| (v) "Services" means the delivery of the Content via the applications supported by 2GoTrade;                                                                                                    |                                      |
| (vi) "Login ID and Password" means a unique personal identifiers and its corresponding password issu                                                                                                    | ed by 2GoTrade to the Subscriber for |
| gaining access to the Services;                                                                                                    | •                                    |

## 2.2 <u>Disclaimer</u>

Disclaimer will load in every login. Please tick "I have read and acknowledge that...". Click "Agree" to proceed.

|                                                                                                    | nd does fluctuate, and that any individual security may experience downward movements, and may unde<br>There is an inherent risk that losses may be incurred rather than profit made, as a result of buying and                                                                                                    |
|----------------------------------------------------------------------------------------------------|----------------------------------------------------------------------------------------------------|
| If there is any unauthorized use of my login p<br>unauthorized use of my login password and I<br>claims which you may suffer as a result of any<br>I hereby agree to review every instruction bef<br>be true and correct. I further agree to indemn<br>you may suffer arising from your reliance on a | assword, I shall notify you immediately, and I agree that I shall bear all risks in connection with any<br>shall indemnify and keep you indemnified on demand against any losses, costs, damages, expenses or<br>y unauthorized use of my login password.<br>'ore instructing you and confirm that all information supplied by me in connection with these instructions to<br>ify and keep you indemnified on demand against any losses, damages, costs, expenses or claims, which<br>any of the information I have provided therefore or in connection with this internet services.<br>understand the contents of the Risk Disclosure Statement above, and agree to accept the risks stated |
| I have read and acknowledge that I understand the                                                                                                    | contents of the Disclaimer Statement above, and agree to accept the risks stated therein.                                                                                                    |

## 3 Account

| MO                                                          | 測試證券<br>Demo Securities                                                                                                    | Account                            | Trade       | e Services       |          |                                      | 简 EN Logo<br>14-05-04 14:26:5<br>Quick Re |
|-------------------------------------------------------------|----------------------------------------------------------------------------------------------------|------------------------------------|-------------|------------------|----------|--------------------------------------|-------------------------------------------|
| ccount s                                                    | Summary - 900000054-1-0                                                                                                    | 1 [1]                              |             |                  |          | Last Update:2014                     | 4-05-04 14:26:40 (                        |
| edger                                                       |                                                                                                    | Dollar - Hong Kong Dol             | lar ) 🗊     |                  |          |                                      |                                           |
| Ledger B                                                    |                                                                                                    |                                    |             |                  |          |                                      |                                           |
| Securiti                                                    | ies Summary ( Hong K                                                                                                    | (ong - Equity - HKD )              |             |                  |          | At least 15                          | mins delayed quote                        |
| Code                                                        | Name                                                                                                    | Delayed Nominal                    | Avg \$      | Change(\$/%)     | Quantity | Market Value                         | Action                                    |
| 00388                                                       | HKEX                                                                                                    | \$140.50                           | \$135.90    | +4.60/+3.38%     | 2,000    | \$281,000.00                         | Buy Sell                                  |
| 00857                                                       | PETROCHINA                                                                                                    | \$8.94                             | \$8.57      | +0.37/+4.32%     | 6,000    | \$53,640.00                          | Buy Sell                                  |
|                                                             |                                                                                                    |                                    |             | Securities Value |          | \$334,640.00                         |                                           |
| ccount                                                      | Summary - 900000054-1-0                                                                                                    | 2 [4]                              |             |                  |          | Last Update:2014                     | 4-05-04 14:26:40                          |
|                                                             |                                                                                                    | es Dollar - United State           |             |                  |          | Last Opdate.2019                     | 103 04 14.20.40                           |
| eugei                                                       | -                                                                                                    | es Donar - Onited State            | s Donar )   |                  |          |                                      |                                           |
| Avail Bal                                                   |                                                                                                    |                                    |             |                  |          |                                      |                                           |
| Avail. Bal                                                  |                                                                                                    |                                    |             |                  |          |                                      |                                           |
| Avail. Bal<br>Ledger B                                      |                                                                                                    |                                    |             |                  |          |                                      |                                           |
| Ledger B                                                    |                                                                                                    | 3 [1]                              |             |                  |          | Last Update:2014                     | 4-05-04 14:26:40                          |
| Ledger B                                                    | alance \$0.00<br>Summary - 900000054-1-0                                                                                                    | 3 [1]<br>Dollar - Australian Dolla | r) 🛈        |                  |          | Last Update:2014                     | 4-05-04 14:26:40 (                        |
| Ledger B                                                    | alance \$0.00<br>Summary - 900000054-1-0<br>Balance ( Australian I                                                                                                    |                                    | r) 🛈        |                  |          | Last Update:2014                     | 4-05-04 14:26:40                          |
| Ledger B<br>Account S<br>Ledger                             | alance \$0.00<br>Summary - 900000054-1-0<br>Balance (Australian I<br>. \$0.00                                                                                                    |                                    | r) <b>O</b> |                  |          | Last Update:2014                     | 4-05-04 14:26:40 (                        |
| Ledger B<br>Account S<br>Ledger<br>Avail. Bal<br>Ledger B   | alance \$0.00<br>Summary - 900000054-1-0<br>Balance (Australian I<br>. \$0.00                                                                                                    | Dollar - Australian Dolla          | •) •        |                  |          | Last Update:2014<br>Last Update:2014 |                                           |
| Ledger B<br>Account S<br>Ledger B<br>Avail. Bal<br>Ledger B | alance \$0.00<br>Summary - 900000054-1-0<br>Balance (Australian I<br>. \$0.00<br>alance \$0.00                                                                                                    | Dollar - Australian Dolla<br>8 (1) | <b>(</b> )  |                  |          |                                      |                                           |
| Ledger B<br>Account S<br>Ledger B<br>Avail. Bal<br>Ledger B | alance         \$0.00           Summary - 900000054-1-0           Balance (Australian II           .         \$0.00           alance \$0.00           Summary - 900000054-1-0           Balance (Renminbi - | Dollar - Australian Dolla<br>8 (1) | r) 🔁        |                  |          |                                      |                                           |

#### Function : Show real-time balance of each currency account

## Operation :

(I) Ledger Balance

Display available balance & ledger balance (Available balance – unsettled stock value)

- Click 0 key to view details for each currency account, including:

\$ecurities value, lockup cash, trading limit, buying power, etc.

| Details - 900000054 Cash HKD[1] | X                |
|---------------------------------|------------------|
| Total Equities                  | \$334,640.00     |
| Ledger Balance                  | \$0.00           |
| Avail. Bal.                     | \$0.00           |
| Cash(T1)                        | \$0.00           |
| Cash(T2)                        | \$0.00           |
| Securities Value                | \$334,640.00     |
| Hold Fund                       | \$0.00           |
| Lockup Cash                     | \$0.00           |
| Trading Limit                   | \$800,000,000.00 |
| Buying Power                    | \$800,000,000.00 |
|                                 |                  |

At least 15 mine deleved quete

#### (II) Securities Summary

• Display stock balance & market value, average price & Change % (Reference profit & loss);

"Buy / Sell" shortcut for each stock holding, click to buy/sell (see #4.1)

| Securities | Summary | (Hong | Kong | - Equity | / - HKD ) |
|------------|---------|-------|------|----------|-----------|

| At least is |            |                 |          |                  |          |              | ins delayed quo |
|-------------|------------|-----------------|----------|------------------|----------|--------------|-----------------|
| Code        |            | Delayed Nominal | Avg \$   | Change(\$/%)     | Quantity | Market Value | Action          |
| 00388       | HKEX       | \$140.50        | \$135.90 | +4.60 / +3.38%   | 2,000    | \$281,000.00 | Buy Sell        |
| 00857       | PETROCHINA | \$8.94          | \$8.57   | +0.37/+4.32%     | 6,000    | \$53,640.00  | Buy Sell        |
|             |            |                 |          | Securities Value |          | \$334,640.00 |                 |

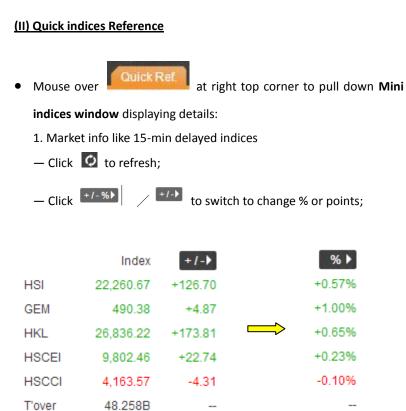

|           |                 | Quick Ref. |
|-----------|-----------------|------------|
| 15 mins d | lelay indices   | ¢          |
|           | Index           | +/->       |
| HSI       | 22,260.67       | +126.70    |
| GEM       | 490.38          | +4.87      |
| HKL       | 26,836.22       | +173.81    |
| HSCEI     | 9,802.46        | +22.74     |
| HSCCI     | 4,163.57        | -4.31      |
| T'over    | 48.258B         |            |
| Last Upd  | ate:2014-05-02  | 2 16:01:24 |
| Contact I | nformation      |            |
|           |                 |            |
| -         | tomer Service   | S          |
|           | <u>)xyz.com</u> |            |
| (852      | 2) 2232 0202    |            |
|           |                 |            |

2. Customer service email

## 3.2 Account History

| Account History                                                                                                    | 054 Cash HKD[1] ▼ | 1                  |                  |          |          |        |  |  |  |
|----------------------------------------------------------------------------------------------------|-------------------|--------------------|------------------|----------|----------|--------|--|--|--|
| Date Range         From         2014-04-29         To         2014-05-04         Type         All         Image: Contract of the second second seco |                   |                    |                  |          |          |        |  |  |  |
| Date Time 🍦                                                                                                    | Ref ID 🍦          | Stock 🍦            | Туре 🝦           | Quantity | Price    | Amount |  |  |  |
| 2014-05-04 14:26                                                                                                    | V000019456        | 00857 - PETROCHINA | Deposit<br>Stock | 6,000    | \$8.57   | \$0    |  |  |  |
| 2014-05-04 14:26                                                                                                    | V000019455        | 00388 - HKEX       | Deposit<br>Stock | 2,000    | \$135.90 | \$0    |  |  |  |
|                                                                                                    |                   | 1                  |                  |          |          |        |  |  |  |

Function: Check transaction records within a specified periodOperation:

- Account & Type: Click I to filter out account records;

- Search result will auto load, including stock transaction, corporate action, cash in/out records, etc.
- Sort the results by clicking in each column (ascending/ descending orders);
- 🗘 : Manual refresh if necessary;

.

: Switch to other result pages;

**Remarks**: Only up to three months of history can be displayed

## 4 Trade

| 源<br>Demo Secu                       | ∱<br>rities                                                                                                    | Ac    | count        | Tra                 | ade              | Servic       | es            | Info        |              |            |                    | 繁 銜 E<br>2014-02-              | N Logou<br>06 16:11:46<br>Quick Ref. |
|--------------------------------------|----------------------------------------------------------------------------------------------------|-------|--------------|---------------------|------------------|--------------|---------------|-------------|--------------|------------|--------------------|--------------------------------|--------------------------------------|
| Order                                |                                                                                                    | Quote |              |                     |                  |              |               |             | Fi           | II   Brief | List               | SHK Financ                     | ial Data Ltd.                        |
| Market Hong Kong                     | •                                                                                                    | 233   | 3 <b>G</b> I | REATWALI            | MOTOR            | [Equity      | Shortsell     | non-Intrada | ay Short Se  | ell ]      |                    | Switch to B                    | id/Ask List                          |
| Account 00000001                     | Cash HKD[1] •                                                                                                    |       | Stock        | Norminal            | +/-              | Bid          | Ask           | High        | Low          | Open       | Close              | Vol                            | Tover                                |
| Buying Power HKD \$10,148<br>New Ord | A Second Second S | ×B    | 02333        | 33.00               | -2.10/<br>-5.98% | 32.95        | 33.00         | 34.80       | 32.95        | 34.40      | 35.10              | 22.11M                         | 746.86M                              |
| Order   Buy                          | Sell                                                                                                    | ×e    | 02233        | 0.88                | +0.02/           | 0.87         | 0.88          | 0.89        | 0.86         | 0.87       | 0.86               | 17.59M                         | 15.42M                               |
| Stock Code                           |                                                                                                    | ×     | 00390        | 3.29                | +0.02/           | 3.27         | 3.29          | 3.35        | 3.26         | 3.26       | 3.27               | 19.68M                         | 64.84M                               |
| Order Type Enhanced I                | Limit •                                                                                                    | × B   | 00399        | 1.23                | +0.06/<br>+5.13% | 1.19         | 1.23          | 1.23        | 1.09         | 1.16       | 1.17               | 6.12M                          | 7M                                   |
| Qty                                  |                                                                                                    | ×     | 00135        | 12.84               | +0.24/+1.90%     | 12.80        | 12.88         | 12.94       | 12.52        | 12.52      | <mark>12.60</mark> | 8.86M                          | 113.67M                              |
| Expiry Date 2014-01-<br>2014-01-0    | 06 💮<br>6-2014-01-06                                                                                                    | Order | book         | N. S.               |                  |              | Orde          | rbook       | Intraday Tra | ade Summa  | 22.3172.9          | ate:2014-02-0<br>raday Price S | 2 4 5 1 5 1 5 1                      |
|                                      |                                                                                                    | Ref.N | o 🌲          | <u>Stock</u>        |                  | <u>B/S</u> ∉ | <u>Status</u> | ¢           | Order        |            | Filled             | A                              | ction                                |
| Portfolio - 000000001 Cash           | нкр[1]                                                                                                    | 00373 |              | 00005.HK-H          | SBC              | Buy          | Registe       | ered        | 800@\$       | 81.85      |                    | Modif                          | y Cancel                             |
| Ledger Balance  🍈<br>Trading Limit   | \$-47,906,030.69<br>\$80,000,000.00                                                                                                    | 00373 | 600          | 02388.HK-B<br>KONG  | OC HONG          | Buy          | Registe       | ered        | 1,000 @ \$   | 20.00      |                    | Modif                          | y <u>Cancel</u>                      |
| Stock<br>00001-CHEUNG KONG           | Total >                                                                                                    | 00373 |              | 03988.HK-B<br>CHINA | ANK OF           | Buy          | Registe       | ered        | 10,000 @     | \$3.30     |                    | Modif                          | y Cancel                             |
| 00005-HSBC HOLDINGS                  | 102,370                                                                                                    | 00373 |              | 00054.HK-H<br>HOLD  | OPEWELL          | Buy          | Registe       | ered        | 1,000 @ \$   | 26.20      |                    | Modif                          | y <u>Cancel</u>                      |

Above trading page is divided into the following main areas:

## 4.1 <u>Stock Trading</u>

#### 4.1.1 <u>Dealing ticket</u>

:

Function : Create / modify / cancel orders

Operation

#### Placing Order

- 1. (For multi-market users) Real-time currency account and buying power is shown after choose market
- 2. Choose Buy or Sell button
- 3. Enter order details, including

- stock code,

- order type (available order type is d ifferent for different brokers),
- price (click \Lambda 💟 to next/previous price spread),
- quantity (click 🗖 💟 to change lot size or 📓 to choose maximum buy [bound by buying power]

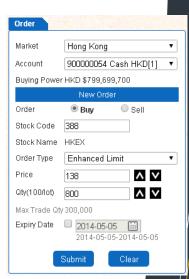

sell [bound by stock position]),

- expiry date (system saves the outstanding orders and send to market the next trading day, until it

expires or fully executed)

. Click submit to send order, or clear to reset the ticket.

| Confirmation box po | op-up. Click | n to |                     | atails and click the "CONFIRM "button to proceed. Or, Click"CANCEL | " button to |
|---------------------|--------------|------|---------------------|--------------------------------------------------------------------|-------------|
|                     |              |      | return.             | 900000054 Cash HKD[1]                                              |             |
| proceed.            |              |      | Instruction:        | Buy                                                                |             |
|                     |              |      | Stock Code:         | 388                                                                |             |
|                     |              |      | Stock Name:         | HKEX                                                               |             |
|                     |              |      | Price:              | HKD \$138.00                                                       |             |
|                     |              |      | Qty:                | 800                                                                |             |
|                     |              |      | Transaction Amount: | HKD \$110,400                                                      |             |
|                     |              |      | Charges:            | HKD \$0                                                            |             |
|                     |              |      | Order Type:         | Enhanced Limit                                                     |             |
|                     |              |      |                     | Confirm                                                            | Cancel      |

#### Modify order

4

- 1. In order book (simple mode: refer to #4.1.4, detailed mode: refer to #4.2), click **Modify**;
- 2. Ticket will show modify status, enter price & quantity;
- 3. Click Submit to submit, or Back to abort modify;

| Order         |                           |
|---------------|---------------------------|
| Market        | Hong Kong                 |
| Account       | 900000054 Cash HKD[1]     |
| Buying Powe   | r HKD \$799,589,189       |
| Modif         | y Order (Ref.No:00368875) |
| Order         | Buy                       |
| Stock Code    | 00388.HK                  |
| Stock Name    | HKEX                      |
| Order Type    | Enhanced Limit            |
| Price         | 138.5 🔨 🗸 🗸               |
| Qty(100/lot)  | 800 🔨 🗸                   |
| Max Trade Qt  | y 300,000                 |
| Selling/Total | 0/ 2,000                  |
| Filled        | 0                         |
|               | Modify Back               |

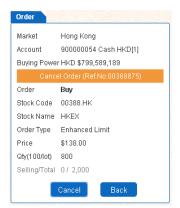

#### Cancel order

- 1. In order book (simple mode: refer to #4.1.4, detailed mode: refer to #4.2), click **Cancel**;
- 2. Ticket will show cancel status,
- 3. Click Cancel to submit, or Back to abort cancel

#### 4.1.2 <u>Teletext</u>

Function: Show real-time streaming or snap-shot, or delayed snap-shot market dataOperation:

- 1. Streaming
- Check Connected indicator to confirm normal connection;
- Click <u>Full</u> | Brief | List | SHK Financial Data Ltd. to switch to full/ brief/ list mode, or viewing stock archive data provided by SHK Financial Data Ltd.

| 2333                                                                                 | (                                | GRE                                         | ATWA                         | LLM                                        | ото         | R[Ed                                       | uity   S                                    | Shortsell   non                     | -Intraday \$                                         | Short Sell ]              |                                                    |                                                             | Co                                                          | nnecter                                                     | 1    |
|--------------------------------------------------------------------------------------|----------------------------------|---------------------------------------------|------------------------------|--------------------------------------------|-------------|--------------------------------------------|---------------------------------------------|-------------------------------------|------------------------------------------------------|---------------------------|----------------------------------------------------|-------------------------------------------------------------|-------------------------------------------------------------|-------------------------------------------------------------|------|
| 32.95                                                                                |                                  |                                             | Bid                          | 33.0                                       | 00          |                                            | Ask                                         |                                     | De                                                   | tails                     |                                                    | Т                                                           | ransad                                                      | tion                                                        |      |
| 32.95<br>32.90                                                                       |                                  |                                             | 67.5K                        |                                            |             | 5<br>1                                     | 3.05M<br>8K                                 | 🖊 нкр                               | 33.                                                  | 00 -2.10<br>-5.98         |                                                    | 15:59<br>15:59                                              | 50                                                          |                                                             | 2.98 |
| 32.85<br>32.80<br>32.75                                                              |                                  | 5<br>14<br>5                                | 215K                         | 33.10<br>33.15<br>33.20                    |             | 1                                          | 11K                                         | Day High<br>Day Low<br>Volume       | 34.80<br>32.95<br>22.11M                             | Open<br>Close<br>Tover    | 34.40<br>35.10<br>746.86M                          | 15:59<br>15:59                                              | 15i<br>50                                                   | K 33                                                        | 2.9  |
| 32.70<br>32.65<br>32.60                                                              |                                  | 6 7 3                                       |                              | 33.25<br>33.30                             |             | 2 4 2                                      | 66K                                         | 52 Wk High<br>52 Wk Low             | 51.90<br>25.00<br>0.00                               | P/E Ratio<br>Yield<br>EPS | 14.17<br>2.16                                      | 15:59<br>15:59<br>15:59                                     | 11<br>101<br>1.51                                           | K 3                                                         | 3.0  |
| 32.55<br>32.50                                                                       |                                  | 5                                           | 212K                         | 33.40<br>33.45                             |             | 2<br>5                                     | 26K<br>38K                                  |                                     | 0.00<br>0<br>500                                     | NAV                       | 2.328<br>8.799                                     | 15:59<br>15:59                                              | 50<br>50                                                    | 0 3                                                         | 3.0  |
| 3077 81<br>1197 40                                                                   | 86                               | 4377                                        | 4086                         | 1474                                       | +4s         |                                            | 1197<br>4377                                | Tover                               | In<br>58.37B                                         | dex                       |                                                    | 15:59<br>Bo                                                 | 12.5                                                        |                                                             | 2.9  |
| 6278 43<br>6279 43<br>6271 43<br>6278 94<br>6279 43<br>6271 43<br>6278 43<br>1197 43 | 77<br>77<br>33<br>78<br>77<br>77 | 5468<br>4378<br>-15<br>4377<br>8167<br>4378 | 1424<br>6271<br>6699<br>6430 | 2418<br>2418<br>+1s<br>1474<br>+2s<br>4977 | +6s<br>4979 | 1539<br>+8s<br>4977<br>4128<br>+9s<br>4977 | +10s<br>4129<br>4979<br>6529<br>158<br>6470 | HSI<br>GEM<br>HKL<br>HSCEI<br>HSCCI | 21423.13<br>493.51<br>25863.67<br>9537.71<br>4090.84 | -4.41                     | 5 +0.72%<br>-0.90%<br>3 +0.80%<br>+0.71%<br>+1.11% | 11233<br>11748<br>11973<br>12852<br>12873<br>12960<br>13049 | 11464<br>11750<br>12344<br>12857<br>12905<br>13019<br>13055 | 11611<br>11922<br>12503<br>12870<br>12919<br>13044<br>13075 |      |

| Quote    |     |       |       |      |        | Br    | ief m           | ode      |                | Brief  | List   SHP | (Financia   | I Data L |
|----------|-----|-------|-------|------|--------|-------|-----------------|----------|----------------|--------|------------|-------------|----------|
| 5        | HSB | сно   | LDIN  | GS[  | Equity | Short | sell   non-Intr | aday Sho | rt Sell ]      |        |            | Cor         | nected   |
| 79.65    |     | Bid   | 79.6  | 65   |        | Ask   |                 | De       | tails          |        | T          | ransac      | tion     |
| 79.65    | 5   | 37.6K |       |      | 11     | 38K   |                 | 79.      | CE +0.5        |        |            |             |          |
| 79.60    | 0   |       | 79.70 |      | 9      | 80K   | HKD             | 79.      | <b>bD</b> +0.7 | 0%     |            |             |          |
| 79.55    | 0   |       | 79.75 |      |        |       | Day High        | 0.00     | Open           | 0.00   |            |             |          |
| 79.50    | 0   | 0     | 79.80 |      |        |       | Day Low         | 0.00     | Close          | 79.10  |            |             |          |
| 79.45    | 0   | 0     | 79.85 |      | 2      | 10.4K | Volume          | 0        | Tover          | 0      |            | interest of |          |
| 8047 -1s |     | -65   | 8390  | 6425 | 8177   | 690   | 52 Wk High      | 90.70    | P/E Ratio      | 12.18  | Re         | lated (     | ode      |
| 6389     | -4s |       | 8577  | 9087 | +15    | 2029  | 52 Wk Low       | 75.75    | Yield          | 4.77   | 11106      | 11110       | 11186    |
| 5468 -2s |     | -7s   | 3449  | 3849 | 319    | 103   | IEP             | 79.65    | EPS            | 6.541  | 11247      | 11332       | 11396    |
| 1830     | -5s |       | 317   | 5209 | 5667   | 2989  | IEV             | 37600    | NAV            | 74.892 | 11409      | 11412       | 11414    |
| 3347 -3s |     | -8s   | 3454  | 9063 | 7999   | 119   | Lot Size        | 400      |                |        |            |             |          |

- Click the price in bid/ask queue can bring the price to dealing ticket for transaction (refer to #4.1.1)
- Mouse-over the broker number in broker queue can display the broker
  name
- double-click broker number will highlight all the same in the queue
- click the related stock codes (CBBCs, warrants in general) can load market quote of that related stock

#### <u>List view</u>

- A list of stocks selected for viewing market data;
- > In two modes: detail list & bid/ask list

1. Detail list (with nominal, +/-%, bid/ask price, day hi/lo/open/close, vol & turnover):

| 20  | 33 <b>GR</b> | EATWALL  | WOTOR            | [ Equity ] : | Shortsell   I | non-intrada | y Short Se | "]    |       | Switch to E | HO/ASK LIS |
|-----|--------------|----------|------------------|--------------|---------------|-------------|------------|-------|-------|-------------|------------|
|     | Stock        | Norminal | +/-              | Bid          | Ask           | High        | Low        | Open  | Close | Vol         | Tover      |
| K   | 02333        | 33.00    | -2.10/<br>-5.98% | 32.95        | 33.00         | 34.80       | 32.95      | 34.40 | 35.10 | 22.11M      | 746.86N    |
| K 🛛 | 02233        | 0.88     | +0.02/<br>+2.33% | 0.87         | 0.88          | 0.89        | 0.86       | 0.87  | 0.86  | 17.59M      | 15.42M     |
| K 🛛 | 00390        | 3.29     | +0.02/+0.61%     | 3.27         | 3.29          | 3.35        | 3.26       | 3.26  | 3.27  | 19.68M      | 64.84M     |
| × @ | 00399        | 1.23     | +0.06/<br>+5.13% | 1.19         | 1.23          | 1.23        | 1.09       | 1.16  | 1.17  | 6.12M       | 7M         |
| < 0 | 00135        | 12.84    | +0.24/+1.90%     | 12.80        | 12.88         | 12.94       | 12.52      | 12.52 | 12.60 | 8.86M       | 113.67N    |

8047 -1s -6s 8390 4583 4588 4639 6389 -4s 8577 4669 9087 2029 54 Morgan Stanley Hong Kong Securities Limited -8s 4582 3454 5209 7969 3347 9063 7385 317 318 2024 2418 690 4380 690 2336 8935 8072 6699 4378 2847 2846 -1s 1799 6425 8578 8734 316 4068 1197 
 6728
 4634
 8767
 8184
 +1s
 2846
 1197
 1197

 319
 317
 998
 8944
 4380
 +3s
 4977
 1197
 319 317 998 <mark>8944</mark> 4380 8167 2265 1799 318 4378 +5s 4977 6727 8578 9038 8577 2847 +4s 
 9419
 8127
 8578
 5368
 +25
 6699
 9063
 2369

 8146
 5666
 1940
 2439
 2417
 9074
 4057
 8939

 8147
 4409
 3991
 8176
 2417
 8944
 8179
 8577
 2. *Bid/Ask list* (with details of 5 spreads in bid/ask queue, click the stock price to bring it to dealing ticket;

| 233 | 3 GR  | EATWAL                | L МОТО                | R [ Equity            | Shortse               | ll   non-Intrada        | ay Short Sell ]    | l.                 |                       | Switch to             | Detail List        |
|-----|-------|-----------------------|-----------------------|-----------------------|-----------------------|-------------------------|--------------------|--------------------|-----------------------|-----------------------|--------------------|
| 0   | Stock | -4s                   | -3s                   | -2s                   | -1s                   | Bid                     | Ask                | +1s                | +2s                   | +3s                   | +4s                |
| ×G  | 02333 | 32.75<br>5 / 77K      | 32.80<br>14 / 215K    | 32.85<br>5 / 51K      | 32.90<br>7 / 67.5K    | 32.95<br>25 /<br>456.5K | 33.00<br>5 / 3.05M | 33.05<br>1 / 8K    | 33.10<br>1 / 10.5K    | 33.15<br>1 / 11K      | 33.20<br>1 / 9.5K  |
| × E | 02233 | 0.83<br>8 /<br>228K   | 0.84<br>7 / 824K      | 0.85<br>25 /<br>2.48M | 0.86<br>40 /<br>2.58M | 0.87<br>48 / 4.67M      | 0.88<br>1 / 30K    | 0.89<br>23 / 910K  | 0.90<br>23 /<br>2.54M | 0.91<br>17 /<br>1.86M | 0.92<br>13 / 1.17N |
| × Q | 00390 | 3.23<br>12 /<br>1.63M | 3.24<br>16 /<br>2.45M | 3.25<br>25 /<br>2.14M | 3.26<br>33 /<br>1.71M | 3.27<br>13 / 493K       | 3.29<br>7 / 394K   | 3.30<br>7 / 387K   | 3.31<br>13 /<br>1.58M | 3.32<br>9 / 1.11M     | 3.33<br>11 / 994K  |
| × @ | 00399 | 1.15                  | 1.16<br>1 / 10K       | 1.17<br>1 / 10K       | 1.18<br>1 / 20K       | 1.19<br>2 / 60K         | 1.23<br>4 / 260K   | 1.24<br>2 / 150K   | 1.25<br>4 / 165K      | 1.26<br>2 / 250K      | 1.27<br>1/60K      |
| × @ | 00135 | 12.72<br>10 /<br>442K | 12.74<br>11 / 354K    | 12.76<br>7 / 342K     | 12.78<br>9 / 410K     | 12.80<br>9 / 312K       | 12.88<br>1 / 138K  | 12.90<br>17 / 406K | 12.92<br>8 / 294K     | 12.94<br>13 /<br>416K | 12.96<br>16 / 750K |

Click **X** to remove & lock that stock respectively;

Saving the collection of stocks in this list view for next login is NOT available;

#### 2. <u>Snap-shot (real-time/ delay)</u>

- Market quote will not auto update, user need to type-in stock code each time;
- Most functions in streaming quote is inapplicable, except clicking price in bid/ask queue to bring the price to ticket

| Quote 0 +0.00% | Fover 983.782 | М              |        |        | Last Update: 2014-05-05 09:09:01 |
|----------------|---------------|----------------|--------|--------|----------------------------------|
| 388 HKEX [E    | iquity]       |                |        |        | At least 15 mins delayed quote   |
| Normina        | I             |                | Bid    |        | Ask                              |
| <b>4</b> 139.5 | 00            | 1              | 39.500 |        | 139.500                          |
| Day High       | 1             | Day Low        | 1      | Open   | Previous Closing Price           |
| <b>T</b> 0.000 |               | <b>±</b> 0.000 |        | 0.000  | 140.500                          |
| Net Change(\$) | 1 1           | Vet Change(%)  | 1      | T'over | Volume                           |
| -1.000         |               | -0.71%         |        | 0.000  | 0                                |
| Lot Size       | 1             | P/E Ratio      | 1      | Yield  | Spread                           |
| 100            |               | 35.31          |        | 2.54%  | 0.100/0.100                      |

Remark: Real-time quote (streaming or snap-shot) may be subject to charges from broker. Please contact your broker for details.

#### Portfolio

:

Function : Real-time update of ledger balance, max trading limit & stock position

Operation

4.1.3

- show other details (refer to #3.1)
- 🗘 : manual refresh
- Total> / Buying> / Selling> : switching display among holding, registered buy quantity & registered sell quantity
- Click the stock can bring the stock code & quantity to dealing ticket (refer to #4.1.1);

| Ledger Balance 👩     | \$-47,906,030.69 |
|----------------------|------------------|
| Trading Limit        | \$80,000,000.00  |
| Stock                | Total >          |
| 00001-CHEUNG KONG    | 1,000            |
| 00005-HSBC HOLDINGS  | 102,370          |
| 00011-HANG SENG BANK | 101,390          |

00000001 Cash HKD[1]

#### Order details 4.1.4

Three modes: Order details, intra-day trade summary, intra-day price summary, switch by clicking Orderbook | Intraday Trade Summary | Intraday Price Summary under teletext;

#### 4.1.4.1 Order book (brief mode)

| derbook                                                                    |                                                                                                    |                                                                     |                     |                                                                                                    |                                                  |                                            |                    |                                                | 0         |
|----------------------------------------------------------------------------|----------------------------------------------------------------------------------------------------|---------------------------------------------------------------------|---------------------|----------------------------------------------------------------------------------------------------|--------------------------------------------------|--------------------------------------------|--------------------|------------------------------------------------|-----------|
| ef.No 🍦                                                                    | <u>Stock</u> 🔶                                                                                                    | <u>B/S</u>                                                          | <u>Status</u> 🔶     | Order                                                                                                |                                                  | Filled                                     |                    | Action                                         |           |
| 0368875                                                                    | 00388.HK-HKEX                                                                                                    | Buy                                                                 | Registered          | 800@\$1                                                                                              | 38.00                                            |                                            | Mod                | lify <u>Cance</u>                              | <u>il</u> |
| 00368874                                                                   | 00013.HK-<br>HUTCHISON                                                                                             | Buy                                                                 | Fully Filled        | 3,000@\$1                                                                                            | 00.00 <mark>3,0</mark>                           | 00@\$100.0                                 | 000                |                                                |           |
|                                                                            | ws the close intraday tra<br>for detailed trade inforr                                                             |                                                                     | ind the outstandi   | ing orders in la                                                                                     | ast 3 days                                       | s. Please go                               | to "Trade"         | ->                                             |           |
| peration                                                                   | :                                                                                                    |                                                                     |                     |                                                                                                    |                                                  |                                            | ſ                  | All                                            |           |
| Filter unn                                                                 | can sort records in<br>ecessary records b                                                                          | y clicking                                                          | <b>I</b> for pull-  |                                                                                                    | u                                                |                                            | →<br>              | All<br>All<br>Outstand<br>Partially /<br>Close |           |
| Click                                                                      | can sort records in                                                                                                | y clicking                                                          | <b>I</b> for pull-  |                                                                                                    | u                                                |                                            | →[<br>-→[          | All<br>Outstand<br>Partially /                 |           |
| Click<br>Filter unn<br>Click Stoc                                          | can sort records in<br>ecessary records b                                                                          | y clicking<br>ode for filt                                          | for pull-           | down men                                                                                             |                                                  |                                            |                    | All<br>Outstand<br>Partially /<br>Close        |           |
| Click<br>Filter unn<br>Click<br>In <b>Action</b>                           | can sort records in<br>ecessary records b<br>to enter stock co                                                     | y clicking<br>ode for filt<br><b>ify/<u>Cancel</u></b>              | for pull-           | down menn<br>cancel ord                                                                              |                                                  |                                            | Stock :            | All<br>Outstand<br>Partially /<br>Close        | / Ful     |
| Click<br>Filter unn<br>Click<br>In <b>Action</b>                           | can sort records in<br>ecessary records b<br>to enter stock co<br>column, click <u>Mod</u><br>order to see order o | y clicking<br>ode for filt<br>i <b>fy/<u>Cancel</u><br/>details</b> | for pull-           | down ment<br>cancel ord<br>Crar Details<br>Account: 90<br>Buy / Seit: Buy                            | ler<br>00000054 Cash HikD(1<br>uy(Enhanced Limi0 | ,                                          | Stock :<br>Filled: | All<br>Outstand<br>Partially /<br>Close<br>939 |           |
| Click<br>Filter unn<br>Click<br>In Action<br>Click the c<br>Click<br>Click | can sort records in<br>ecessary records b<br>to enter stock co<br>column, click <u>Mod</u><br>order to see order o | y clicking<br>ode for filt<br>i <b>fy/<u>Cancel</u><br/>details</b> | for pull-<br>tering | down ment<br>cancel ord<br>Crater Details<br>Account: 90<br>Buy i Sait: Buy<br>Date Time<br>90268874 | ler<br>00000054 Cash HikD(1<br>uy(Enhanced Limi0 | 1<br>0-044<br>0-0447 Price<br>0-0447 Price | Stock :            | All<br>Outstand<br>Partially /<br>Close<br>939 | / Fu      |

#### 4.1.4.2 Intra-day Trade Summary

| Intraday Trade Summary | Orderbo          | ook   Intraday Trade | Summary   Intrada | y Price Summary   |
|------------------------|------------------|----------------------|-------------------|-------------------|
| Stock 🔶                | Average Buy \$ 🜲 | Today Buy Qty 🚔      | Today Sell Qty 🚔  | Average Sell \$ 🖨 |
| 00388.HK-HKEX          | \$135.0000       | 400                  | 400               | \$135.0000        |
| 00013.HK-HUTCHISON     | \$99.4091        | 11,000               | 5,000             | \$99.8500         |
| 00005.HK-HSBC HOLDINGS | \$79.6000        | 1,200                | 1,200             | \$79.6000         |

: For each stock, display buy & sell average price (to 4 decimal places) & executed quantity Function Operation

: Click 🗧 to sort details in ascending/ descending order;

#### 4.1.4.3 Intra-day Price Summary

| Intraday Price Summary | Orderbook   Intrada | ay Trade Summary   Intra | day Price Summary 🤇 |
|------------------------|---------------------|--------------------------|---------------------|
| Stock 🔶                | Price               | Intraday Buy Qty         | Intraday Sell Qty   |
| 00388.HK-HKEX          | \$135.0000          | 400                      | 400                 |
| 00013.HK-HUTCHISON     | \$98.5000           | 6,000                    | 0                   |
|                        | \$99.8500           | 0                        | 5,000               |
|                        | \$100.5000          | 5,000                    | 0                   |
| 00005.HK-HSBC HOLDINGS | \$79.6000           | 1,200                    | 1,200               |

Function

: For each stock, displaying buy/sell quantity for each price spread

Operation

- Click 
   to sort details in ascending/ descending order;
- Click Stock to enter stock code in pop-up box to see details of that stock only

| 13 aday Price Su | Search |
|------------------|--------|
| Stock 🔶          |        |

#### 4.1.5

#### Quick Reference

Function : Refer to page 5

:

Operation : Refer to page 5

|                                                                                           |                                 | Quick Ref. |  |  |  |  |
|-------------------------------------------------------------------------------------------|---------------------------------|------------|--|--|--|--|
| 15 mins                                                                                   | delay indices                   | ¢          |  |  |  |  |
| -                                                                                         | Index                           | +/->       |  |  |  |  |
| HSI                                                                                       | 22,260.67                       | +126.70    |  |  |  |  |
| GEM                                                                                       | 490.38                          | +4.87      |  |  |  |  |
| HKL                                                                                       | 26,836.22                       | +173.81    |  |  |  |  |
| HSCEI                                                                                     | 9,802.46                        | +22.74     |  |  |  |  |
| HSCCI                                                                                     | 4,163.57                        | -4.31      |  |  |  |  |
| T'over                                                                                    | 48.258B                         |            |  |  |  |  |
| Last Up                                                                                   | Last Update:2014-05-02 16:01:24 |            |  |  |  |  |
| Contact Information                                                                       |                                 |            |  |  |  |  |
| <ul> <li>Customer Services</li> <li><u>cs@xyz.com</u></li> <li>(852) 2232 0202</li> </ul> |                                 |            |  |  |  |  |

## 5 Order History (Full Mode)

| Orderbook              |          |                           |              |              |                  |                    |               |
|------------------------|----------|---------------------------|--------------|--------------|------------------|--------------------|---------------|
| Account                | All      | <b>•</b>                  | Market       | All          | ▼ B/S            | Buy / Sell 🔻       |               |
| Status                 | All      | T                         | DateRang     | je Today     | ▼ Stock          | (                  | Ó             |
| Date Time 🗧            | Ref.No 🖨 | Stock 🌲                   | B/S <b>♦</b> | Status 🖨     | Order            | Filled             | Action        |
| 2014-05-05<br>11:53:04 | 00375375 | 00013.HK-<br>HUTCHISON    | Sell         | Fully Filled | 5,000 @ \$99.85  | 5,000 @ \$99.8500  |               |
| 2014-05-05<br>11:52:18 | 00375374 | 00013.HK-<br>HUTCHISON    | Buy          | Fully Filled | 6,000 @ \$98.50  | 6,000 @ \$98.5000  |               |
| 2014-05-05<br>11:51:56 | 00375373 | 00001.HK-CHEUNG<br>KONG   | Buy          | Rejected     | 6,000 @ \$123.90 |                    |               |
| 2014-05-05<br>09:42:25 | 00375372 | 00013.HK-<br>HUTCHISON    | Buy          | Fully Filled | 5,000 @ \$100.50 | 5,000 @ \$100.5000 |               |
| 2014-04-30<br>08:35:19 | 00375345 | 00388.HK-HKEX             | Buy          | Fully Filled | 400 @ \$135.00   | 400 @ \$135.0000   |               |
| 2014-04-30<br>08:34:47 | 00375344 | 00388.HK-HKEX             | Sell         | Fully Filled | 400 @ \$135.00   | 400 @ \$135.0000   |               |
| 2014-04-30<br>08:34:07 | 00375343 | 00005.HK-HSBC<br>HOLDINGS | Buy          | Fully Filled | 1,200 @ \$79.60  | 1,200 @ \$79.6000  |               |
| 2014-04-30<br>08:33:55 | 00375342 | 00005.HK-HSBC<br>HOLDINGS | Sell         | Fully Filled | 1,200 @ \$79.60  | 1,200 @ \$79.6000  |               |
| 2014-04-28<br>15:29:17 | 00375340 | 00001.HK-CHEUNG<br>KONG   | Buy          | Registered   | 1,000 @ \$134.90 |                    | Modify Cancel |
| 2014-04-28<br>14:51:49 | 00375339 | 00001.HK-CHEUNG<br>KONG   | Buy          | Rejected     | 2,000 @ \$134.90 |                    |               |
| 2014-04-28<br>07:00:00 | 00375337 | 00001.HK-CHEUNG<br>KONG   | Buy          | Rejected     | 1,000 @ \$134.90 |                    |               |

#### Function : Show transaction records in detail

#### Operation :

- Same as #4.1.4, while more filters are available;
- Filter unnecessary records with 💌 (e.g.: Market & Date Range) and select applicable items;

| Market    | All 🔹                      | DateRange      | Today                       | • |
|-----------|----------------------------|----------------|-----------------------------|---|
| DateRange | All                        |                | Today                       |   |
|           | Hong Kong<br>United States | B/S <b>♦</b> 3 | Stat 7 Days<br>Last 30 Days |   |
|           |                            | Sell F         | u Last 90 Days              |   |

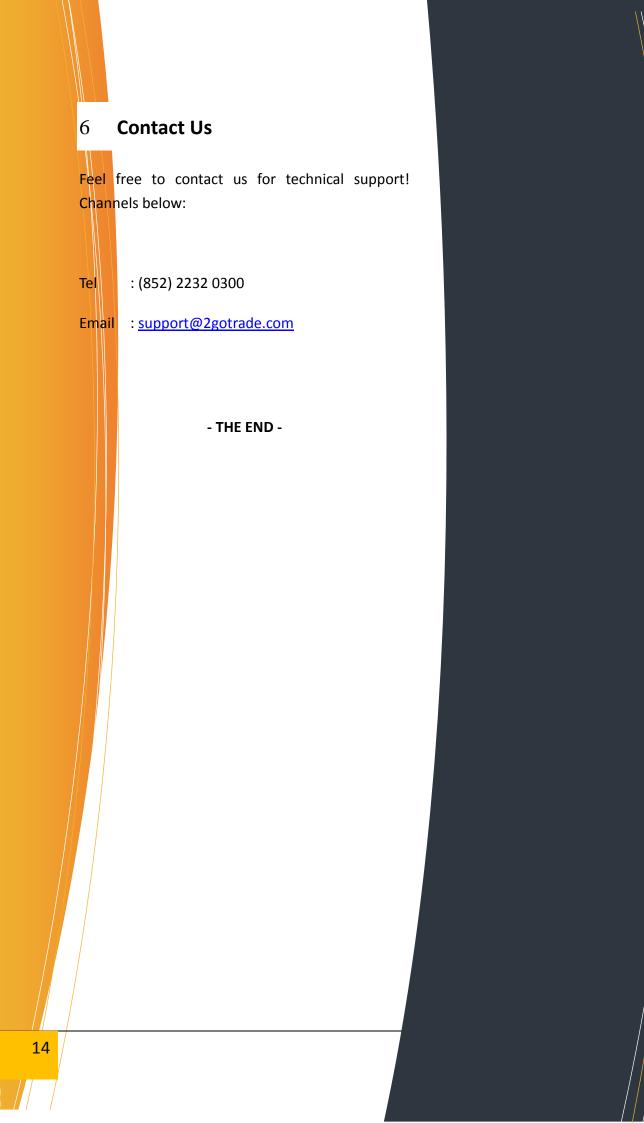